# **OFM Quick Start**

Getting the most out of OFM does not require a lot of time. It takes just a few minutes to set up a few of the tools in OFM to gain a better view of your financial situation.

#### **Dashboard**

- 1. Add accounts from other financial institutions. Your primary accounts will automatically be added to the first time you use OFM.
- 2. When you add accounts, your transactions and balances will update complete Savings accordingly.
- 3. Your transactions will categorize themselves with 'tags'. To personalize these categories, select the transaction and edit the tag.

#### **Spending Targets**

- 1. Navigate to the Budget tab to create Spending Targets and begin tracking spending by category.
- 2. Click the 'Add a new spending target' button and follow the prompts to begin track your spending by category. Popular categories to track are groceries, **Formal** Personal dining out and household.

## **Cashflow**

- 1. Navigate to the Cashflow tab to see your projected day-to-day cash flow.
- 2. Add Incomes & Bills like your paycheck, rent or utilities to more accurately forecast your cash flow.

#### **Goals**

- 1. Follow the prompts in the Goals tab to create one or more financial goals.
- 2. Select from the available savings and payoff goal types to begin tracking your progress towards your financial aspirations.

Congratulations!

You've completed the Quick Start set-up.

## ADD UPDATE Show more information \$5,785.99 \$4,785.99 \$1,000.00 CREDIT CARDS \$16,784.98 \$16,784.98 \$89,078.11

\$89,078.11

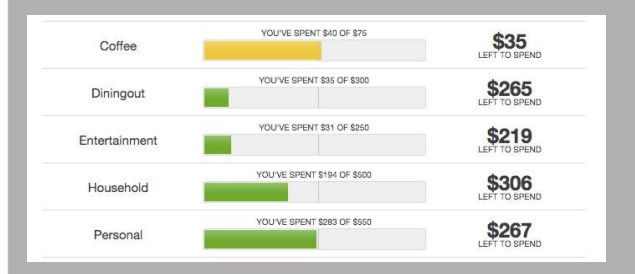

401(k) Fidelity

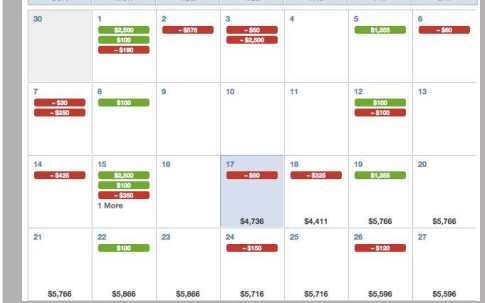

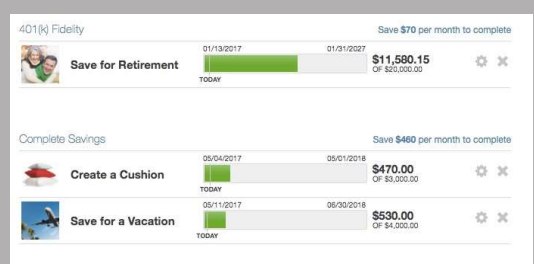

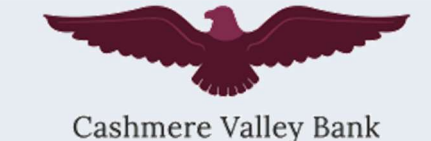

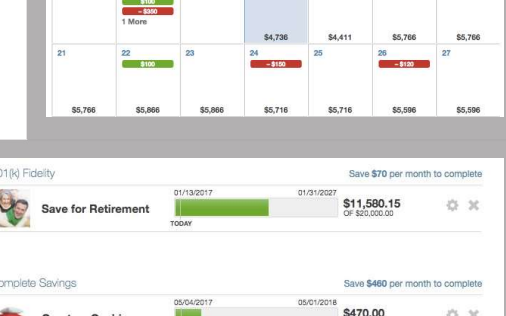